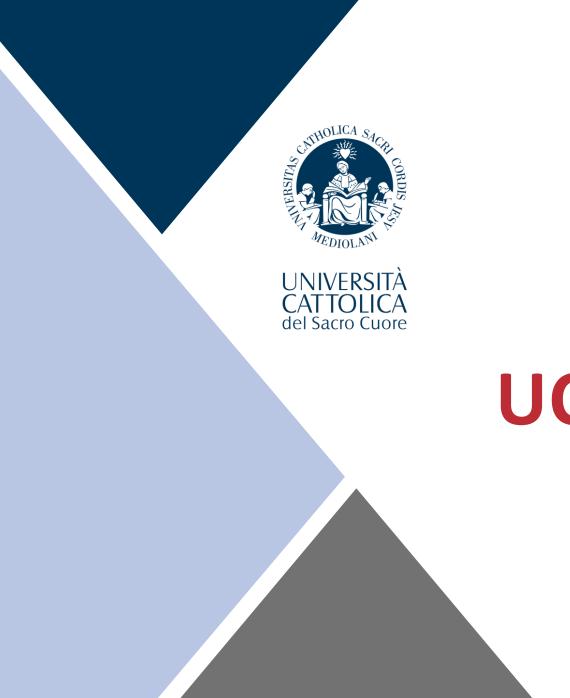

# UCSC International Curriculum

## Which are the International Curriculum classes?

UCSC International Curriculum – Spring 2022 dedicated page: save the link in your favorites! <u>https://international.unicatt.it/ucscinternational-7764.htm</u>

UCSC International Curriculum - Spring 2022

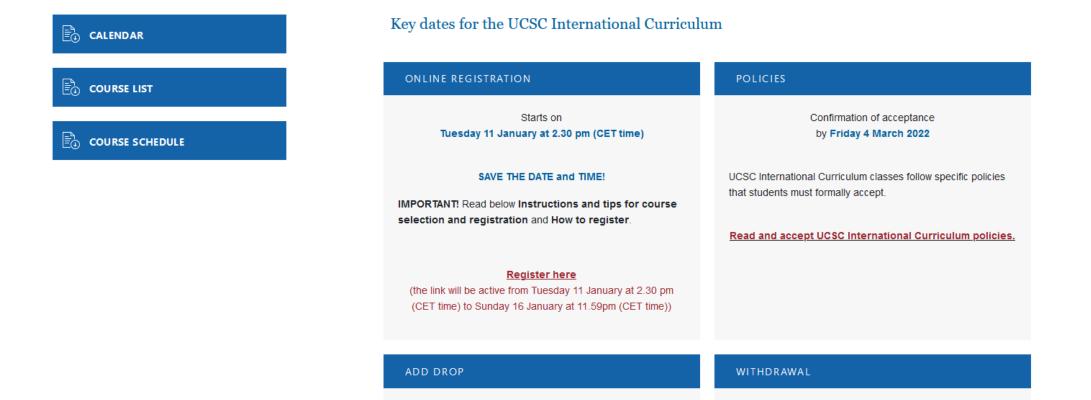

## How to get in contact with me...

Francesca De Martini International Curriculum Courses

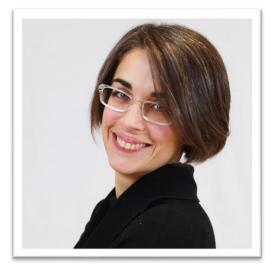

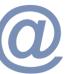

Email: <a href="mailto:francesca.demartini1@unicatt.it">francesca.demartini1@unicatt.it</a>

Phone: (0039) 0272345221

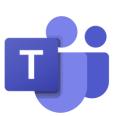

If you have any questions, look for me on TEAMS!

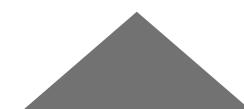

## **Content of the session**

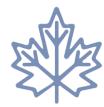

### Spring 2022 Calendar

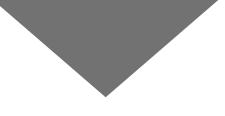

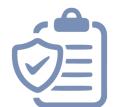

### Course features / UCSC Academic Policies

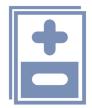

**Add/drop Procedure** 

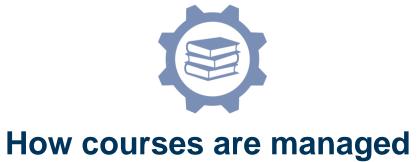

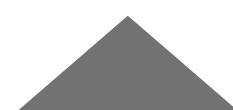

| <b>February 21</b><br>Fall Semester<br>Courses begin | March 4<br>Add/Drop<br>Deadline           | <b>April 7 - 13</b><br>Midterm<br>Exams |  |
|------------------------------------------------------|-------------------------------------------|-----------------------------------------|--|
| <b>April 14 - 19</b><br>No Class –<br>Spring break   | <b>April 27</b><br>Withdrawal<br>Deadline | <b>April 25</b><br>Public Holiday       |  |
| May 20<br>Spring Semester<br>Courses End             | May 23 -27<br>Final Exams                 | SAVE THE<br>DATE!                       |  |
|                                                      |                                           |                                         |  |

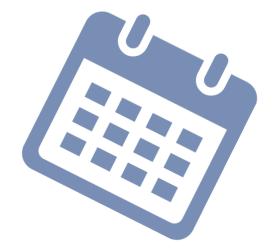

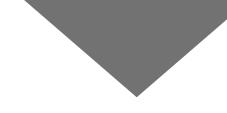

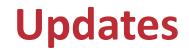

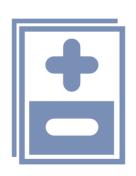

- The course Italy a country to savour opened up a second edition (course code ZXS172): on Monday and Wednesday (12.30pm – 2.30pm)
- The course code for the classes that have a second edition has changed: please view the new codes highlighted in yellow on the <u>general course schedule</u>.
- The course Drama: "The Word to the Action" in the Italian Commedia dell'Arte has been cancelled due to lack of participants

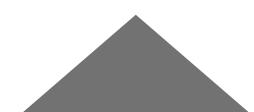

## **Course features**

- Classes will be offered in-person (live-streaming is guaranteed in case of quarantine or sickness)
- One exception: What make us global (Vitulli) is only live-streaming
- 6 ECTS Credits

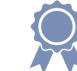

- Mostly interactive classes; you are graded on interaction and participation
- Readings, exercises and short essay can be assigned during the semester
- Classes meet twice a week for 1h30 each session, with the exception of: ZXQ011 Vitulli, ZXQ005 Catalani, ZXQ654 Vitulli, ZXP693 de Vargas

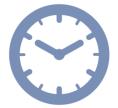

Machuca, ZXP705 Paglia, ZXP696 Pagani & ZXP704 Rinaldi

## **Academic Policies**

- Attendance is mandatory for all classes and you are required to attend classes in-person (unless in quarantine); students must inform professors in advance if they are in the condition of not being able to attend in-person classes.
- Microphone and camera must be activated during live-streamed classes
- Internet connection must support live-streamed classes
   We advise you to use a pc or laptop and not a mobile (smartphone/tablet)
- Unexcused absences during in person classes and/or live-streamed classes, attendance without activating microphone and video or a frequent failure of the Internet connection will have a negative impact on your grade
- Exams cannot be rescheduled, or deadline postponed

You can review and sign these Policies <u>at this page</u> (Box POLICIES)

## Add/Drop weeks

- You can add or drop classes from February 21 until March 4
- How can you ADD?
  - ✓ Reserving an online appointment via TEAMS
  - ✓ Filling in the ADD form
- How can you DROP?
  - ✓ Filling in the DROP form
- Where can you find the forms?
  - On the dedicated page: UCSC International Curriculum Spring 2022 (Box ADD DROP). A reminder with the procedure has been sent you;
  - Under the Box ADD DROP you will find the link to reserve an appointment, the ADD form and the DROP form.

**If you need to ADD classes you MUST reserve** an **online appointment** via TEAMS with me in order to see if the class you would like to add has a free spot; the reservation link will be active from <u>Wednesday 16 February at 2.30pm</u> until Sunday 20 February at 11.59pm. The reservation is managed **on a first-come first-served basis**; I will contact you then via TEAMS on the day and time you selected.

 Waiting List for <u>FULL classes</u> will be created according to online appointments starting from Monday 21 February.

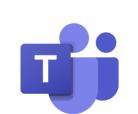

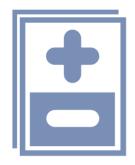

## **Suggestions for Add/Drop**

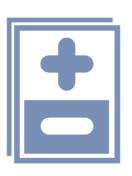

- If you did not select any class by the deadline you have to submit the <u>add form</u> and <u>reserve an online appointment</u> to check if you can add classes (adding is possible ONLY if there are still spots available)
- Add and drop classes only after speaking with your home advisor; your university has to agree with your exchange semester course choice
- Please go to the classes you selected, you have also the second week to modify your schedule

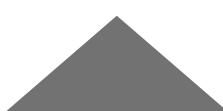

## Withdrawal

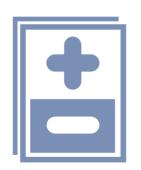

- You can withdraw from classes **by April 27**
- You will receive an email that directs you to the dedicated page where you can find the Withdrawal form; you must complete that form in order to modify your schedule
- A W will be reported on your final transcript of records and no credits will be assigned; the W means that you left the class along the semester

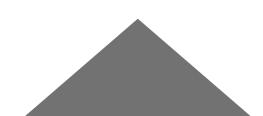

## How courses are managed via WEB page?

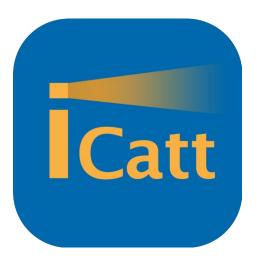

- View list of classes
- View classroom number

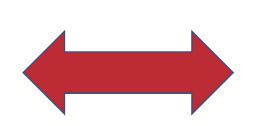

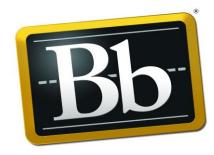

### Blackboard

- View course material /announcements/grades
- Access live-streamed class

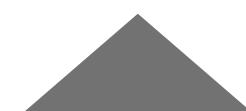

## Where will you be able to see the classes you registered for?

- Go to your <u>iCatt page</u>
- Click on the tab named *Online registrar*
- Click on *Study plan* you can see the list of your courses

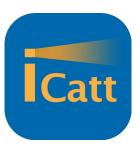

|                             |                                                          | Home P           | Page Exams  | Online registrar Courses | Services and opportunities                                         | Help |
|-----------------------------|----------------------------------------------------------|------------------|-------------|--------------------------|--------------------------------------------------------------------|------|
| Academic Records Study Plan |                                                          |                  |             |                          |                                                                    |      |
| STUDY PLAN                  |                                                          |                  |             |                          |                                                                    |      |
| SUBMIT/CHANGE STUDY PLAN    |                                                          | PRINT STUDY PLAN | UPDATE      |                          | date" to complete submission /<br>lan and to view updated records. |      |
| CODE                        | COURSE                                                   | CREDITS          | COURSE TYPE | ENROLMENT YEAR           | EXAM TAKEN                                                         |      |
| Year [1] of degree program  |                                                          |                  |             |                          |                                                                    |      |
| ZXP709                      | Strategic Management e Entrepreneurship (ib/mg340)       |                  |             | 2021                     | No                                                                 |      |
| ZXP712                      | Entrepreneurship Lab: Creating A New Business (ib/mg370) |                  |             | 2021                     | No                                                                 |      |
| ZXP698                      | Disc. Of Italy Through Its Culinary Traditions (cu300)   |                  |             | 2021                     | No                                                                 |      |
| ZXP713                      | Business Ethics (ib/pl300)                               |                  |             | 2021                     | No                                                                 |      |

### Where can you view the room number?

- Go to your <u>iCatt page</u>
- Click on the tab named Courses
  - 1 Click on the arrow close to the title of the course
  - 2 Select the tab Spring 2° semestre
  - ✓ 3 Click on the star Add to favourites; this will facilitate the view of the course on the APP

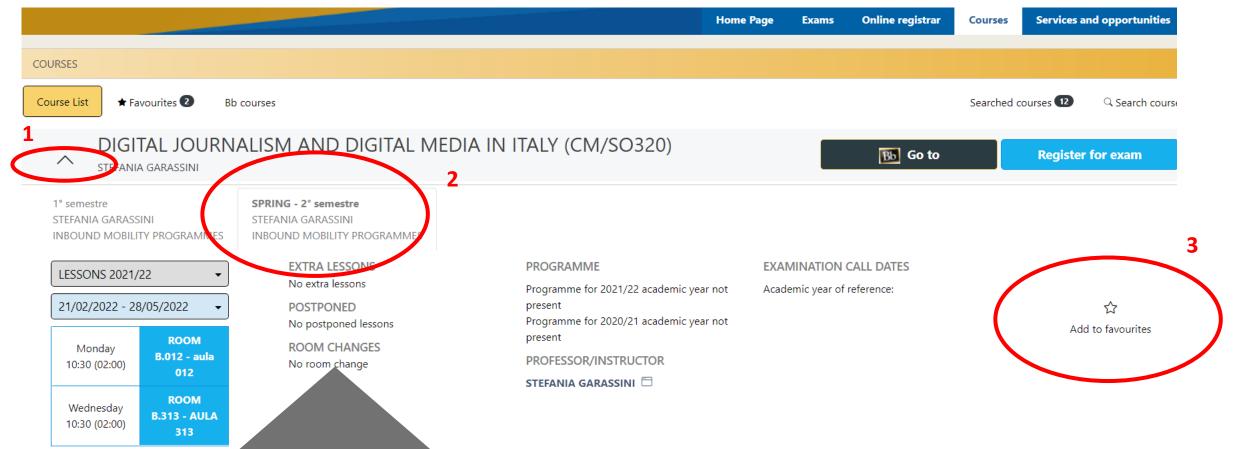

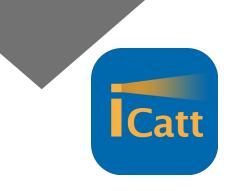

## Notes on classroom & buildings

Make sure to check **the letter** reported before the room number! It indicates the building where the class is located.

The first number indicates the floor.

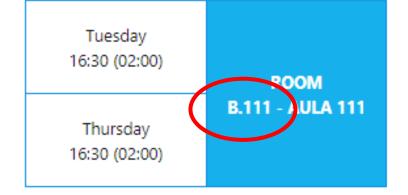

Index of the buildings:

- G= Gemelli: Main Campus L.go Gemelli, 1 20123 Milano
- C = Carducci: UCSC International Building via Carducci, 28 20123 Milano
- SA = Sant'Agnese: Sant'Agnese Building via Sant'Agnese, 2 20123 Milano
- B = Buonarroti: **Buonarroti Building** piazza Buonarroti 30, entrance from via Giotto 20145 Milano
- OL = Olona: Olona Building via Olona 2 20123 Milano

## Notes on classroom & buildings

Classroom numbers can change: check the section ROOM CHANGES on ICatt; in case it is a last-minute change, guardians update the board at the main entrance of the buildings.

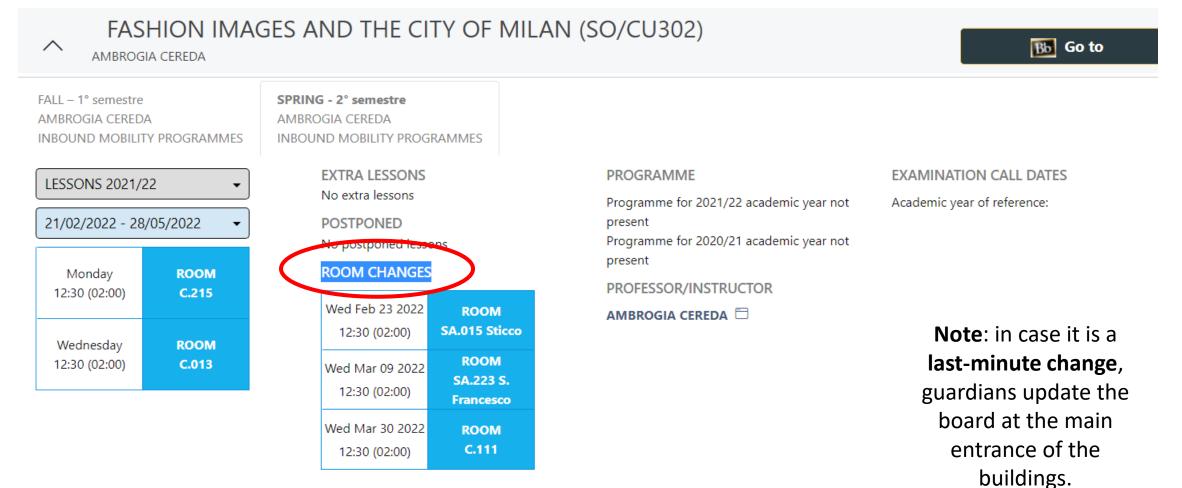

## Where can you activate Blackboard?

In order to access material and live streamed class, you have to activate blackboard for each class

- Go to your <u>iCatt page</u>
  - 1 Click on the tab named Courses
  - 2 Click on the black button
  - ✓ 3 Click on select
- Do these actions for all the international curriculum classes
- You might have several blue buttons (Select) for one class, one for each professor teaching the course, just click one button and all professors will be automatically selected

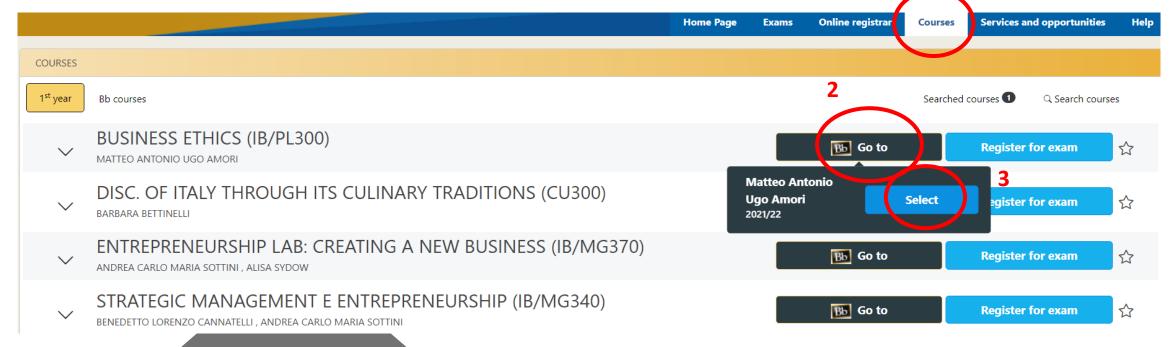

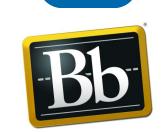

#### Blackboard

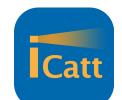

### How can you access Bb for the classes you activate?

- Go to your <u>iCatt page</u>
- From the home page click on **Go to Blackboard** under the box LINK BLACKBOARD COURSES

LINK BLACKBOARD COURSES

Go to Blackboard

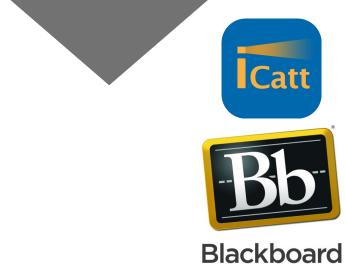

In the new page, your courses will be displayed under the box Elenco Corsi

| Scopri le novità / What's new                                                                                                    | Link iCatt                                                                                                    |  |  |
|----------------------------------------------------------------------------------------------------|----------------------------------------------------------------------------------------------------|--|--|
| Scopri le novità       ilab         Con l'aggiornamento della piattaforma       Blackboard         Blackboard sono state introdotte alcune       novità:         I menu di navigazione My Blackboard,<br>che consente di avere una visione per-<br>sonalizzata dell'ambiente di appren-<br>dimento       I menu di lagua         I impostazione della lingua<br>dell'interfaccia       I'impostazione della lingua | Accedi ad iCatt<br>Go to iCatt<br>Elenco corsi<br>Corsi in cui si è: Struente<br>2021-2XP698-16932: DISC. OF ITALY THROUGH ITS CULINARY TRADITIONS (CU300) (2021-2022)<br>Docente: Barbara Bettinelli;<br>2021-2XP709-25538: STRATEGIC MANAGEMENT & ENTREPRENEURSHIP (IB/MG340) (2021-2022)<br>Docente: Benedetto Lorenzo Cannatelli;<br>2021-2XP712-72182: ENTREPRENEURSHIP LAB: CREATING A NEW BUSINESS (IB/MG370) (2021-2022)<br>Docente: Andrea Carlo Maria Sottini; |  |  |
| Clicca qui per scaricare la guida                                                                                                    | Le mie organizzazioni                                                                                                    |  |  |
|                                                                                                    | L'utente non partecipa ad alcuna organizzazione.                                                                                                    |  |  |
|                                                                                                    |                                                                                                    |  |  |

## How can you access the single course?

- Click on the title of the course
- On the left side of the course page you can find the following menu (some sections might not be activated yet):
  - Announcements: check every day this section! it will be updated with professors' requests/announcements
  - ✓ Syllabus: it contains the course syllabus that is the agreement between you and the professor of the course
  - ✓ Instructor: Professors might report information on themselves
  - ✓ **Course Materials**: it contains slides and/or readings uploaded by professors;
  - ✓ Online Lecture: you access to the live streamed class through Blackboard Collaborate Ultra
  - ✓ Assessment: professors upload/manage midterm and final exams
  - ✓ **Panopto Video:** class recordings will be automatically sent into this section
  - E-mail: you can get in contact directly with your professors or classmates;
  - ✓ Forum: this section might be used to share information within the entire class
  - ✓ **My Grades**: you may view your personal grades if submitted by the professors.
  - UCSC Course Evaluation: this section contains an anonymous survey on the course you will be requested to fill in at the end of the semester

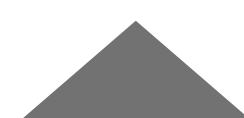

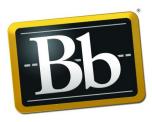

#### Blackboard

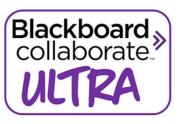

IMPORTANT: all the emails will be sent to you @icatt.it email address

## How can you access the live-streamed class in case of quarantine? Blackboard Collaborate Ultra

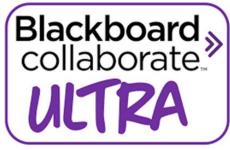

- Blackboard Collaborate Ultra is the tool used to deliver classes in dual mode
- from the course menu click on Online lectures
- In order to join the live streamed class, click the session title, then join session
- We reccomend the latest versions of Chrome or Firefox

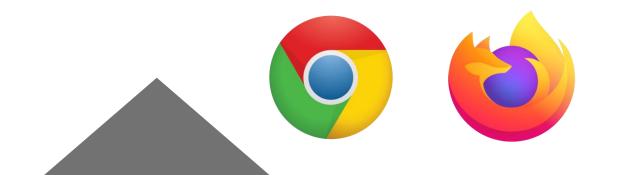

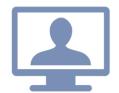

A reminder Students are required to attend class in person! Live-streamed classes are available only for students in quarantine

### How courses are managed via APPs?

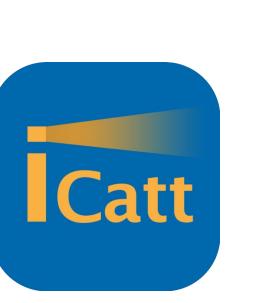

- View list of classes
- View classroom number
- Manage access to the campus

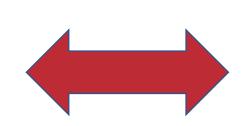

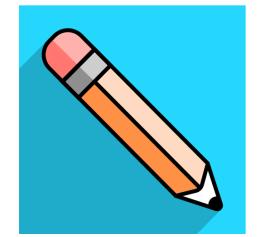

- View course material /announcements/grades
- Access live streamed class

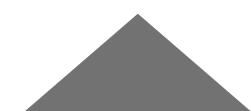

## A quick overview of the APPS

Libretto Corsi e Esami Stage & Placement (骨) Calendario settimanale i 06/9 07/9 08/9 09/9 10/9 11/9
 mar mer gio ven sab lun Gestisci presenze Accesso prenotabile

|           | ← Corsi e Esami 📧 🔳                                       |   | - Corsi e Esami 🚯                                                                                     | × | ≡ Corsi                                                                         |
|-----------|-----------------------------------------------------------|---|----------------------------------------------------------------------------------------------------|---|---------------------------------------------------------------------------------|
| >         | Ricerca Corsi                                             | > | Ricerca Corsi HOME                                                                                    |   | Corrente                                                                        |
| -         | 1° Anno                                                   | • | CORSI E ESAMI<br>1º Anno<br>LIBRETTO                                                                  |   |                                                                                 |
|           | Business Ethics (ib/pl300)                                | B | Business Ethics (ib/pl300)<br>AVVISI                                                                  |   | Bb DISC. OF ITALY THROUGH<br>ITS CULINARY TRADITIONS                            |
| 1         | MATTEO ANTONIO UGO AMORI                                  | N | ATTEO ANTONISTAGE & PLACEMENT                                                                         | Ē | Sarbara Bettinelli                                                              |
| F         | Disc. Of Italy Through Its Culinary<br>Traditions (cu300) | T | Disc. Of Italy Through BUBCIOTECA<br>Traditions (cu300)<br>AULE LIBERE                                |   | ENTREPRENEURSHIP LAB:<br>CREATING A NEW BUSINES<br>Andrea Carlo Maria Sottini   |
|           | BARBARA BETTINELLI                                        |   | I MIEI DOCENTI                                                                                        | ß |                                                                                 |
| >         | Entrepreneurship Lab: Creating A New Business (ib/mg370)  |   | Entrepreneurship Lab: Creating A<br>New Business (ib/mgSPS) ONLINE<br>NDREA CARLO MARIA SRICHIEDAINEO |   | STRATEGIC MANAGEMENT<br>& ENTREPRENEURSHIP (IB/<br>Benedetto Lorenzo Cannatelli |
| <u>ze</u> | ANDREA CARLO MARIA SOTTINI, ALISA SYD                     |   | Strategic Management e MAPPE                                                                          |   | Nessun corso nascosto                                                           |

- APPS of ICatt and Blackboard are also integrated
- Same info as on the WEB page
- IMPORTANT: you cannot activate Blackboard for your classes from the ICatt APP

## **Classroom numbers and room changes**

#### ← Dettaglio corso

FASHION IMAGES AND THE CITY OF MILAN (SO/CU302)

★ SPRING - 2° SEMESTRE - AMBROGIA... ▼

#### AMBROGIA CEREDA

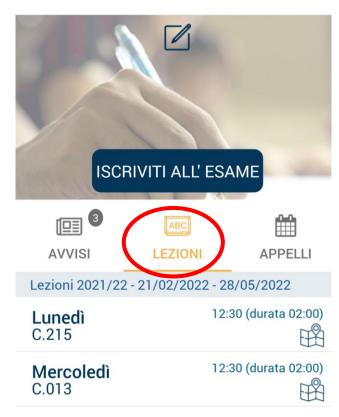

The first screen shows how you can view the room number under the section LEZIONI

The second screen shows how you are informed about room changes under the section AVVISI ← Dettaglio corso

FASHION IMAGES AND THE CITY OF MILAN (SO/CU302)

★ SPRING - 2° SEMESTRE - AMBROGIA... 🔻

#### AMBROGIA CEREDA

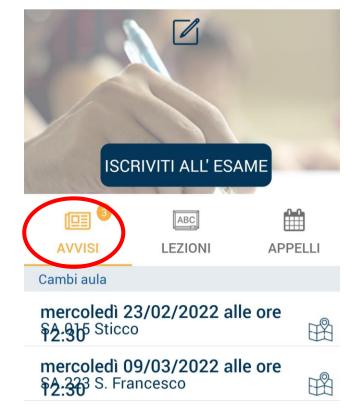

mercoledì 30/03/2022 alle ore ହି2:30

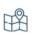

 $\equiv$ 

## **Confirm your attendance on campus**

All students are expected to attend in person unless they are in quarantine. However, you are required to confirm your attendance.

You can confirm your attendance using the **ICatt APP** 

- Click on Manage attendace
- Select the days circled in green and click yes to confirm
- The University uses this app to monitor the number of students on campus and in buildings

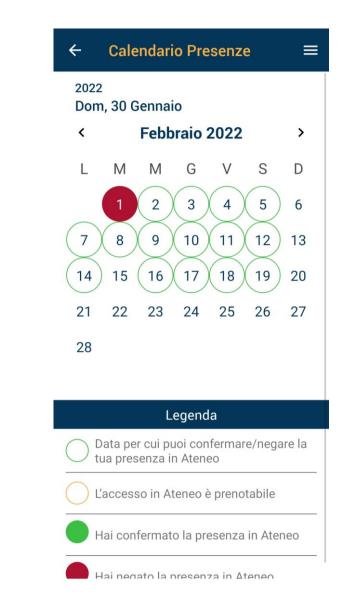

### How grades are assigned

- Partial and final grades are available on **Blackboard**. Professors then publish the **final course grade** on your ICatt page at teh end of the semester.
- Grades will be assigned according to the Italian grading system (30/30). A grade below 18/30 is insufficient and will be marked as F (this is only valid for international curriculum courses)

| A  | 95-100       | Excellent    | 29-30 (30L <b>-</b> A+) |
|----|--------------|--------------|-------------------------|
| A- | 90-94        | Very good    | 28                      |
| B+ | 85-89        | Very good    | 27                      |
| В  | 80-84        | Good         | 26                      |
| B- | 75-79        | Good         | 25                      |
| C+ | 70-74        | Decent       | 24                      |
| с  | 65-69        | Satisfactory | 23                      |
| C- | 60-64        | Satisfactory | 22                      |
| D+ | 55-59        | Pass         | 21                      |
| D  | 50-54        | Pass         | 20                      |
| D- | 45-49        | Barely Pass  | 18-19                   |
| F  | 44 and below | Fail         | (18                     |

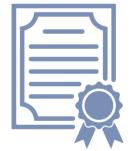

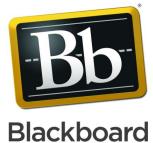

### UCSC International CV vs UCSC Academic CV...

|                      | UCSC International Curriculum                                                                                                    | UCSC Academic Curriculum                                                                       |
|----------------------|----------------------------------------------------------------------------------------------------|------------------------------------------------------------------------------------------------|
| Course registration  | <ul> <li>Due by Janury 16 (now closed) via dedicated link</li> <li>First-come first-served</li> <li>Limited spots in each class</li> </ul> | <ul><li>No action needed</li><li>No limited spots in each class</li></ul>                      |
| Blackboard course/s  | <ul> <li>Activation done by students</li> </ul>                                                                                            | Activation done by students                                                                    |
|                      | <ul> <li>From February 21 to March 4</li> </ul>                                                                                            | From January 7 to April 30                                                                     |
| Add/drop process     | Specific forms to be filled in by students                                                                                                 | • No form requested; students can modify study plan on ICatt                                   |
|                      | <ul> <li>Changes must be approved by the ISS office</li> </ul>                                                                             | Changes must be considered with home institution                                               |
|                      | No action needed                                                                                                    | • Students have to complete it under the tab: <i>Online Registrar</i>                          |
| Study plan in iCatt  | It is completed by ISS Office                                                                                                    | • <b>Due by April 30</b> (for students taking second quarter courses the deadline is March 11) |
|                      | <ul> <li>ISS office registers students to exams</li> </ul>                                                                                 | <ul> <li>Students must sign up 4 days before the exam date</li> </ul>                          |
| Exams registration   | Unique exam date per each course                                                                                                    | • 2/3 possibile dates per each course                                                          |
| Creates              | • from 18/30 to 30/30                                                                                                    | • from 18/30 to 30/30                                                                          |
| Grades               | <ul> <li>Grades below 18 are marked as F (Failed)</li> </ul>                                                                               | Grades below 18 are not recorded                                                               |
| Advisor of reference | Francesca De Martini                                                                                                    | • Laura Ferrari                                                                                |

## Next appointments:

#### Today– Tuesday, February 16

From 11.30am to 1.00pm (English language session)
UCSC Academic Curriculum session
Tomorrow – Thursday, February 17
Dalle 10.00 alle 11.00pm (sessione in lingua italiana)
Sessione sui corsi di UCSC Academic Curriculum
From 11.30am to 12.00pm (English language session)
Session on the semester Italian language course

From 12.00pm to 12.45pm (English language session) Q&A session

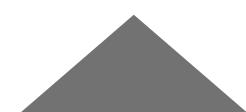

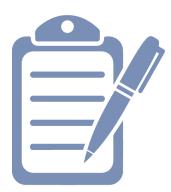

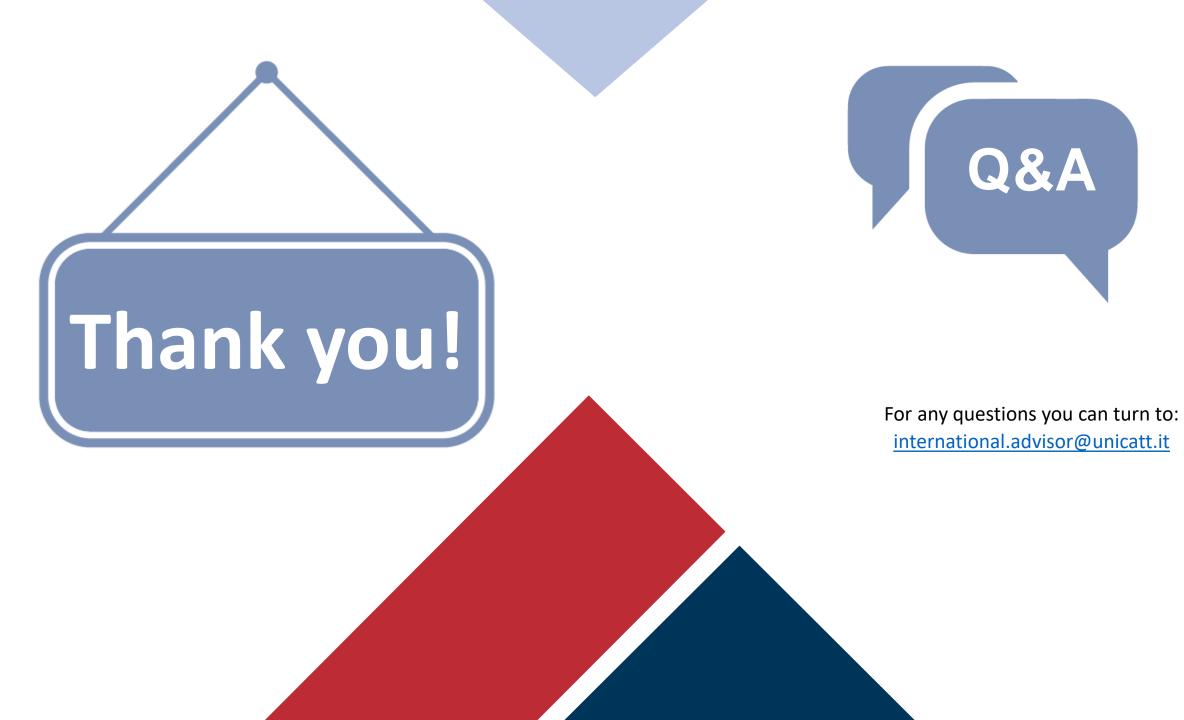